# **Informasjon om Kundedata i Unit4**

Gode masterdata i kunderegisteret er grunnlaget for gode treff i digitale kanaler i distribusjonskanalen.

*Om ikke hele fødsels- og personnummeret ligger inne, vil det bli gjort oppslag mot navn, adresse, telefonnummer og e-postadresse som ligger i bankenes felles avtale- og betalingsregister (navn og adresse henter bankene fra folkeregisteret). Dersom opplysningene stemmer overens vil det bli treff på eFaktura.* 

*For Vipps eFaktura (Vipps) gjøres det oppslag mot navn og adresse registrert hos Vipps, altså færre opplysninger, men her må også brukeren ha Vipps på telefon og ha stilt inn for å vise faktura. Dersom det ikke er satt opp individuell avtale fra før om å motta faktura må de også ha gitt en generell aksept ved å aktivere "Alltid Vipps eFaktura" for at den skal dukke opp hos de.*

*Det er da større sannsynlighet for å få treff med fødsels- og personnummer, men dersom man ikke har fått oppgitt dette av mottaker kan man da få treff ved å bruke andre opplysninger.*

*Fane 1-Kunde*

Navn bør registreres så korrekt og fullstendig som mulig i feltet for navn for å få flest mulig treff.

Organisasjonsnummer for virksomheter, eller fødsels- og personnummer for privatpersoner skal fylles ut uten mellomrom.  $\sim$   $\sim$ 

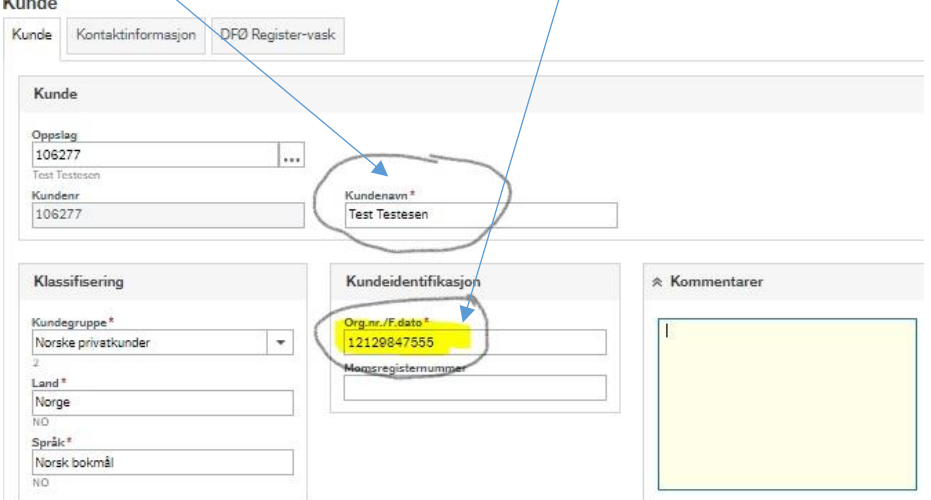

*Fane 2-Adresse*

For privatpersoner hvor faktura sendes på epost vil den sendes som sikret lenke med pinkode. Pinkoden er postkoden (Postnummer) på kundekortet.

Vær oppmerksom på at dersom det ikke er registrert postnummer på privatperson, vil det ikke sendes ut epost.

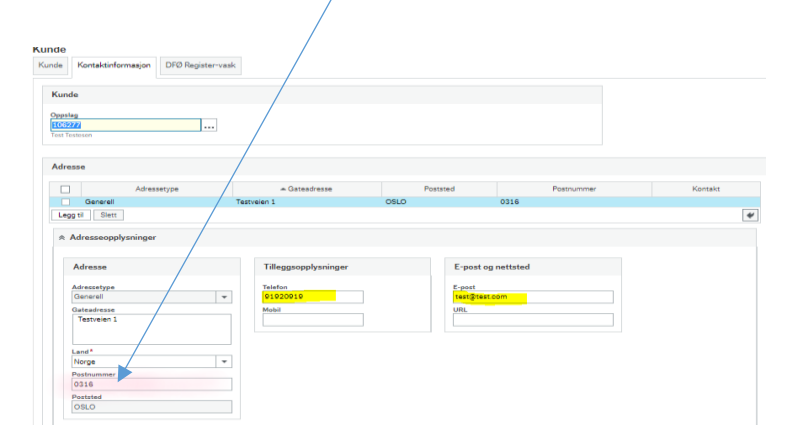

# *Telefon*

For private er det mulig å sende varsel på SMS ved epostutsendelse.

Telefonnummer må ligge i feltet «Telefon». Nummer som ligger i feltet «Mobil» vil ikke bli med i XML-filen. Distribusjonskanalen klarer å håndtere mellomrom i telefonnummer.

Ved telefonnummer til utland må prefix (landkode) være med. Man kan benytte enten 00 eller + foran prefix.

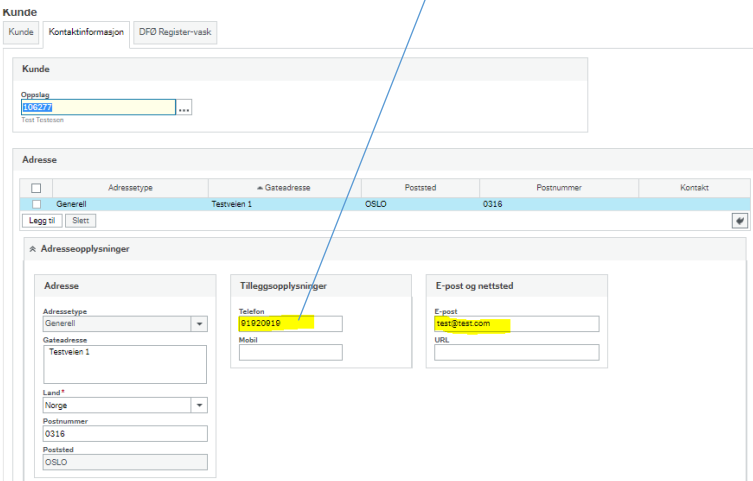

# *E-post*

# E-post skal ligge i feltet «Til…»

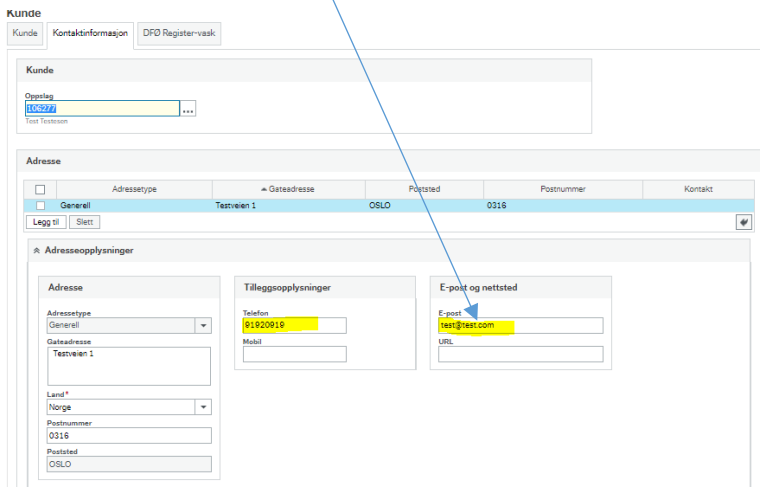

# **Vedlegg**

Det anbefales kun å benytte PDF-format som vedlegg. Vi har sett at faktura med vedlegg i Excel- og Word-format har blitt avvist med valideringsfeil.

# **1.1.1 Prosessbeskrivelse**

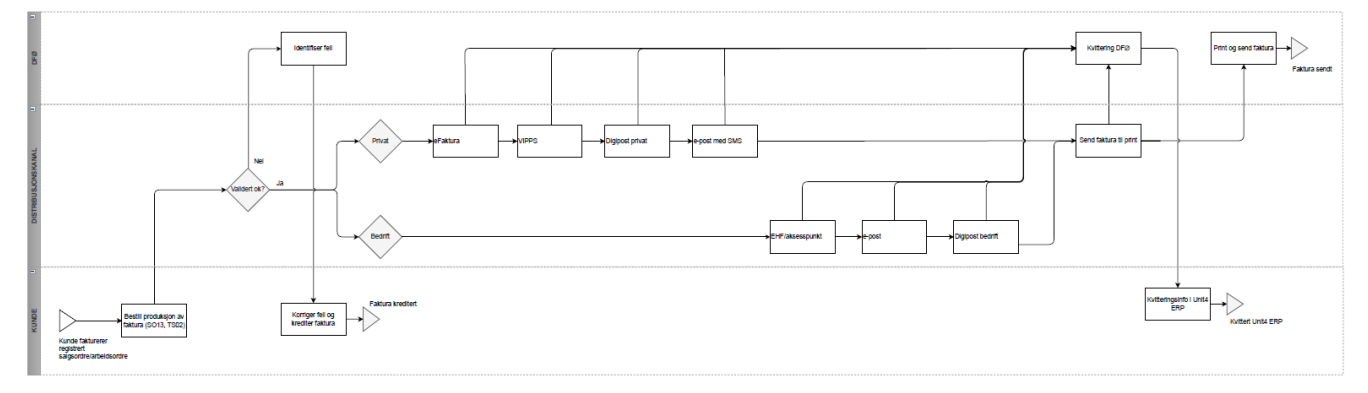

## **Distribusjonskanal: Validert ok?**

Fakturaer vil bli sendt til Fair Distribution AS, som først validerer filen, og sjekker så hver enkelt faktura for treff i forskjellige kanaler i en hierarkisk løsning. Det vil si at de først sjekker for treff på alle fakturaene i førstevalget, deretter sjekker de som ikke får treff på førstevalget på andrevalget og så videre.

### **DFØ: Identifiserer feil**

Dersom fil feiler i valideringen hos Fair, blir det sendt en e-post til DFØ hvor det opprettes en sak i saksbehandlingssystemet. Saksbehandler foretar så feilsøking for å identifisere feil og gir beskjed til seksjon for regnskap.

#### **Kunde: Korrigerer feil og krediterer faktura**

Feil i faktura etter endelig fakturering må korrigeres med kreditering og utsendelse av ny faktura.

Feil i masterdata som resulterer i ugyldig fil må korrigeres før ny faktura sendes ut.

#### **Distribusjonskanal: Privat**

For at en kunde skal komme i dette hierarkiet må kundetypen settes til «Privat» og/eller fødselsog personnummer registreres i feltet for org.nr.

Filer kjøres i følgende hierarki:

- 1. eFaktura
- 2. Vipps
- 3. Digipost
- 4. Epost med sikret lenke
- 5. Print

### **Distribusjonskanal: eFaktura**

Førstevalg for privatkunder. Standarden er eFaktura 2.0. Det vil si at privatpersoner som har huket av for "Ja takk til alle" i sin nettbank vil kunne motta fakturaen. For å få en god treffrate på denne kanalen, er man avhengig av fødsels- og personnummer, dette er nøkkelverdien man slår opp på.

Man kan også finne en gyldig mottaker med kombinasjon av annen data i kunderegisteret. I bankenes felles avtale- og betalingsregister registreres navn, fødselsnummer, adresseopplysninger (bankene benytter folkeregistrert adresse), epost og mobilnummer. For å få treff på kombinasjon av disse uten fødselsnummer, må det være skrevet likt det som er oppgitt i registeret. Eksempelvis manglende mellomnavn, eller at adresse er skrevet feil vil være nok til at det ikke blir treff. Man får da flest treff ved å bruke fødsels- og personnummer.

eFaktura er fullintegrert med Vipps eFaktura, slik at alle fakturaene som sendes på denne kanalen vil dukke opp i Vipps for de som har valgt å få eFaktura på Vipps. eFaktura støtter ikke forsendelse av kreditnota.

# **Distribusjonskanal: Vipps**

Andrevalg for privatkunder. For å få en god treffrate på denne kanalen, er man avhengig av fødsels- og personnummer, dette er nøkkelverdien man slår opp på. Kunden må ha lastet ned Vipps på telefonen, registrert profil og stilt inn for «Vis regninger». Har kunden aktivt takket nei til faktura på Vipps, vil man ikke få treff.

På samme måte som for eFaktura kan man finne gyldig mottaker med kombinasjon av annen data i kunderegisteret (som navn, adresse, telefonnummer og epostadresse).

Vipps er fullintegrert med eFaktura, slik at alle fakturaene som sendes på denne kanalen vil være tilgjengelig i nettbanken også. Vipps støtter heller ikke forsendelse av kreditnota.

## **Distribusjonskanal: Digipost privat**

Tredjevalg for privatkunder. For å få en god treffrate på denne kanalen er man avhengig av fødsels- og personnummer, dette er nøkkelverdien man slår opp på. Kunden må ha opprettet konto for Digipost.

Kunde som mottar faktura i Digipost kan enten betale faktura direkte fra Digipost, eller legge betalingen i nettbanken på vanlig måte. Kunde som ikke ønsker å motta faktura fra enkelte (eller alle) i Digipost kan reservere seg mot dette. Kunder som har reservert seg mot å motta faktura/dokumenter i Digipost vil man ikke få treff på.

Fair mottar ingen kvittering tilbake fra Digipost på uåpnede dokumenter fra Digipost. Dersom det er treff her og kunden ikke åpner dokumentet, vil ikke faktura gå videre til neste kanal.

### **Distribusjonskanal: E-post med SMS**

Fjerde valg for privatpersoner. Eposter til privatpersoner (B2C) sendes med en link til fakturaen. Dersom det er registrert telefonnummer på kunden vil det i tillegg sendes en SMS med varsel om at det er sendt en faktura til e-postadressen. For å få en god treffrate på denne kanalen, er man avhengig av at det er lagret en epostadresse på kunden.

Linken er beskyttet med en pinkode, pinkoden er postnummeret til kunden. Det står oppgitt i eposten at det er postnummeret som er pinkoden. Hvis linken ikke blir åpnet i løpet av 4 dager, sendes fakturaen per post i stedet. Hvis kunden er lagret uten pinkode (postnummer) i Unit4 ERP, vil ikke epost bli sendt.

#### **Distribusjonskanal: Bedrift**

For at en kunde skal komme i dette hierarkiet registreres organisasjonsnummer i feltet org.nr., eller feltet org.nr er uten verdi og kundetype settes til «Firma».

Hvis vi ikke har nødvendig informasjon for å avgjøre om kunden er privatperson eller bedrift (feltet org.nr. og kundetype er uten verdi), vil vi gå ut ifra at kunden er bedrift.

Filer kjøres i følgende hierarki:

- 1. EHF
- 2. Epost med PDF-vedlegg
- 3. Digipost
- 4. Print

#### **Distribusjonskanal: EHF/aksesspunkt**

EHF er førstevalget for bedrifter. Standarden som brukes er EHF 3.0. Dette er standard i bransjen, og er den foretrukne måten å sende en faktura digitalt på til en bedrift. For å få en god treffrate på denne kanalen, er man avhengig av organisasjonsnummer. EHF sendes via aksesspunkt (Tieto Evry), hvor de valideres nok en gang.

## **Distribusjonskanal: E-post**

Epost er andrevalget for bedrifter. Eposter til bedrifter (B2B) sendes med fakturaen vedlagt i PDFformat. For å få en god treffrate på denne kanalen, er man avhengig av at det er lagret en epostadresse på kunden.

Det er ingen overvåking på denne kanalen som ved privat hvor det benyttes lenke. Dersom det er registrert en epostadresse på kunde, og det ikke er treff på kanalene før epost vil faktura bli sendt på denne kanalen og faktura vil ikke gå videre til neste kanal. Det er da viktig at korrekt adresse er registrert på kundekortet.

I tilfeller hvor e-post server leverer bounce-melding, ved f.eks. ugyldig e-postadresse, vil dere få beskjed fra DFØ om at e-post med faktura ikke kunne leveres. Dersom e-postadressen er ugyldig, må dere innhente gyldig og korrekt e-postadresse og registrere denne på kundekortet. DFØ sender ut fakturaen per post.

## **Distribusjonskanal: Digipost bedrift**

Digipost er tredjevalget for bedrifter. For å få en god treffrate på denne kanalen, er man avhengig av organisasjonsnummer. Kunden må ha opprettet konto for Digipost. Det er gratis for virksomheter å opprette Digipostkonto.

Mange system- og tjenesteleverandører har klargjort for direkte integrasjon med Digipost. Det er enkelt å sette opp kobling dersom de bruker ett av disse systemene. Det er også mulig å sette opp en integrasjon med API for å integrere med egenutviklede systemer.

Kunde kan velge å ikke motta dokumenter/faktura i Digipost ved å reservere seg mot adressesøk under «Mottak av post» i innstillingene når de er innlogget i Digipost.

Fair mottar ingen kvittering tilbake fra Digipost på uåpnede dokumenter fra Digipost. Dersom det er treff her og kunden ikke åpner dokumentet, vil ikke faktura gå videre til neste kanal.

## **Distribusjonskanal: Send faktura til print**

De fakturaene som ikke får treff på en digital kanal og som skal sendes per post, sendes tilbake til DFØ. I praksis foregår det ved at PDFen (PDFene hvis det er noen ytterligere vedlegg) som er embedded i EHF-filen legges ut på SFTP. For å sikre god vedleggshåndtering hos DFØ, er det forskjellige mapper for de uten vedlegg og de med vedlegg. DFØ henter de, oppretter en sak i saksbehandlingssystemet med fakturaene vedlagt.

# **DFØ: Print og send faktura**

Saksbehandler hos DFØ plukker opprettet sak i saksbehandlingssystem, skriver ut fakturaene som skal sendes per post, pakker de i konvolutter og sender de per post.

#### **DFØ: Kvittering DFØ**

DFØ mottar en kvitteringsfil fra Fair for hvilken kanal som ble benyttet. Denne leses inn i Unit4 ERP.

Kvitteringsfil sendes fra Fair 1 gang per time.

### **Kunde: Kvitteringsinfo i Unit4 ERP**

Informasjon om hvilken kanal de ulike fakturaene har blitt sendt med er tilgjengelig under hver enkelt faktura sin logginfo i Fakturaoversikten. Pr d.d. er det kun oss sentralt på regnskap som har tilgang til denne rapporten via Desktop.

## **1.2 I**

# **Mal for privatpersoner – Informasjon som kundene får når de mottar en faktura fra Universitetet i Oslo**

#### *Norsk mal*

Denne informasjonen blir sendt til norske kunder som mottar faktura til e-post.

Hei <*customername*>,

Trykk på denne lenken for å åpne faktura <*invoicenumber*> fra <*clientname*>: <*link*>

For å unngå at uvedkommende åpner fakturaen, må du oppgi en pinkode. Pinkoden er ditt postnummer.

Hvis lenken ikke blir aktivert innen <*number of days until alternative distribution channel is used*> dager, blir fakturaen sendt per post.

Vennligst ikke svar på denne e-posten. Ta heller kontakt direkte med <*clientname*> dersom du har spørsmål angående fakturaen.

Hvis du ikke er den rette mottakeren av e-posten, vennligst gi beskjed til avsender og slett eposten.

#### *Engelsk mal*

Denne informasjonen blir sendt til utenlandske kunder som mottar faktura til e-post.

Dear <*customername*>,

Follow this link to open invoice <*invoicenumber*> from <*clientname*>: <*link*>

To prevent unauthorized opening of the invoice, you must enter a PIN code. The PIN code is your zip code.

If the link is not activated within <*number of days until alternative distribution channel is used*>, the invoice will be sent by post.

Please do not reply to this email. Instead, contact <*clientname*> directly if you have any questions regarding the invoice.

If you have received this e-mail in error, please inform the sender and then delete it. Thank you.

#### **Norsk SMS**

Hei, du har mottatt en faktura sendt til <*customeremailadress*> fra <*clientname*>.

## **Engelsk SMS**

Hello, you have received an invoice sent to <*customeremailadress*> from <*clientname*>.

## **Mal for foretak (Firmaer) Informasjon som kundene får når de mottar en faktura fra Universitetet i Oslo**

# *Norsk mal*

Hei <*customername*>,

Vedlagt ligger faktura <*invoicenumber*> fra <*clientname*>.

Vennligst ikke svar på denne e-posten. Ta heller kontakt direkte med <*clientname*> hvis du har spørsmål angående fakturaen.

Hvis du ikke er den rette mottakeren av e-posten, vennligst gi beskjed til avsender og slett eposten.

## *Engelsk mal*

Dear <*customername*>,

Attached is invoice <*invoicenumber*> from <*clientname*>.

Please do not reply to this email. Instead, contact <*clientname*> directly if you have any questions regarding the invoice.

If you have received this e-mail in error, please inform the sender and then delete it. Thank you.